# **Travel Advance Card (TAC) Payment Cheat Sheet**

Create a Non PO Voucher to pay for items paid with the TAC for a specific trip. The transaction information can be obtained by downloading the Citibank statement or printing a list of unbilled transactions.

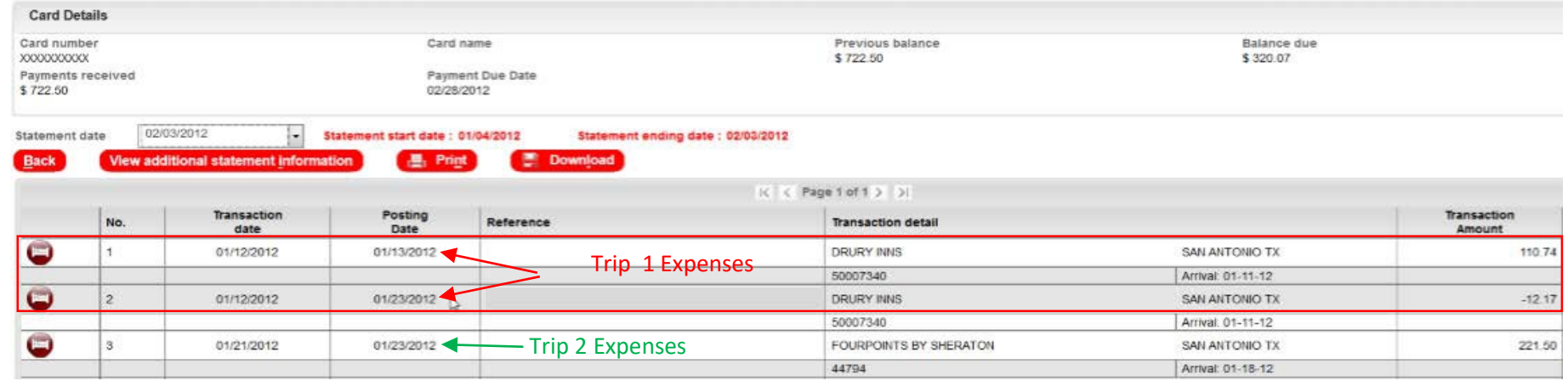

### **\*Note- this TAC statement contains transactions for two different trips - A Non P.O. Voucher should be created for each individual trip.**

If you are not familiar with how to create a Non PO Voucher, please refer to the training material and resources for how to create a Non PO voucher in PeopleSoft.

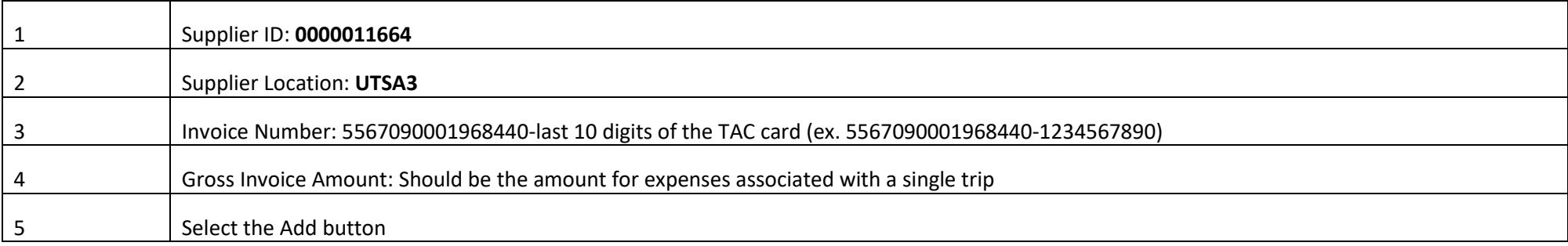

#### **Voucher**

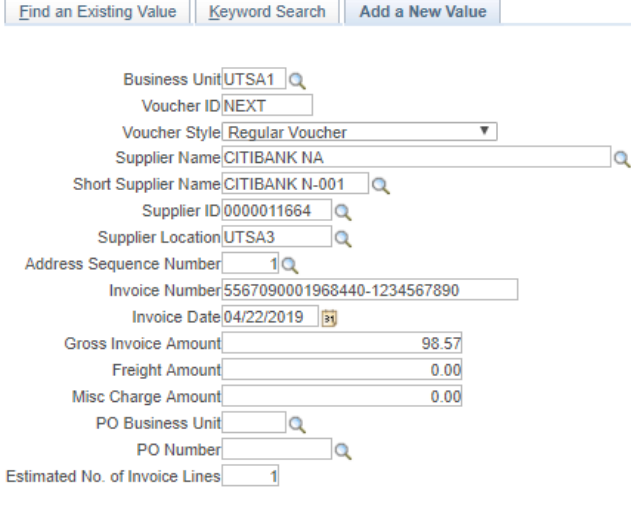

 $\begin{vmatrix} 1 & 1 \\ 1 & 1 \end{vmatrix}$ 

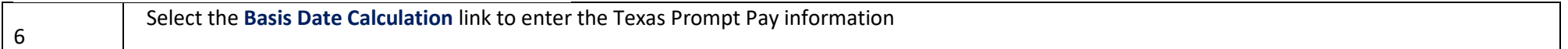

### Invoice Information | Payments | Voucher Attributes

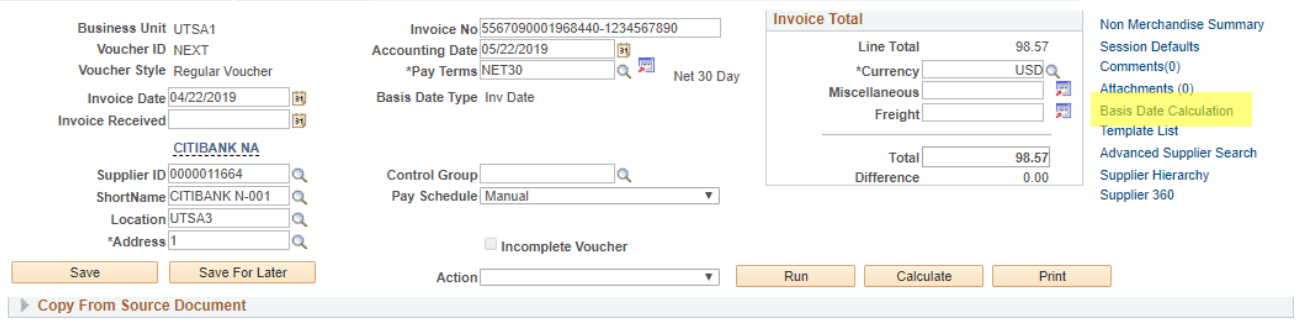

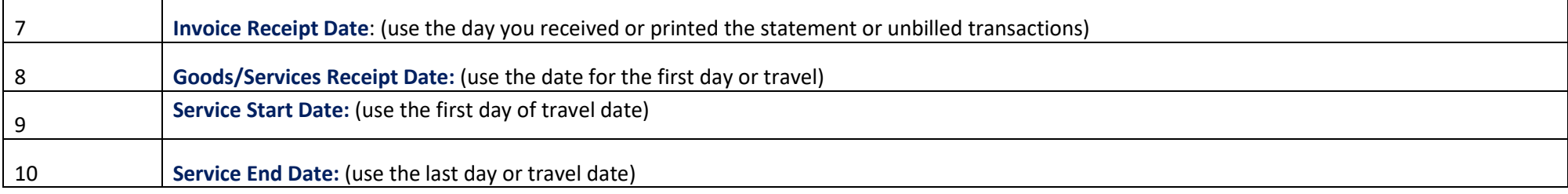

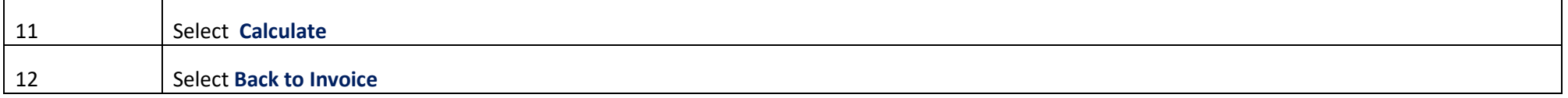

## **Date Calculation** Back to Invoice

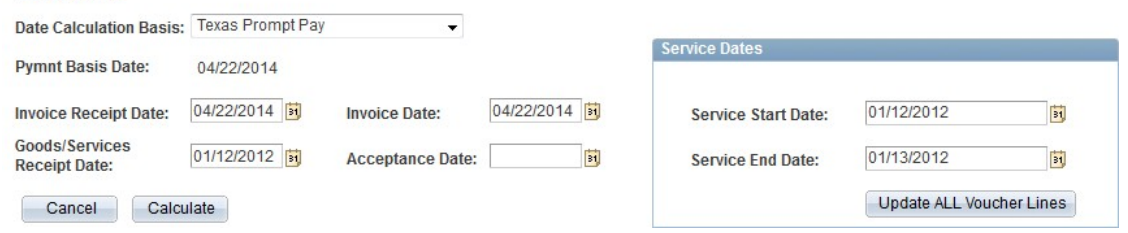

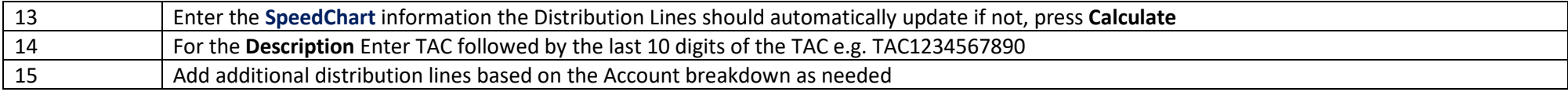

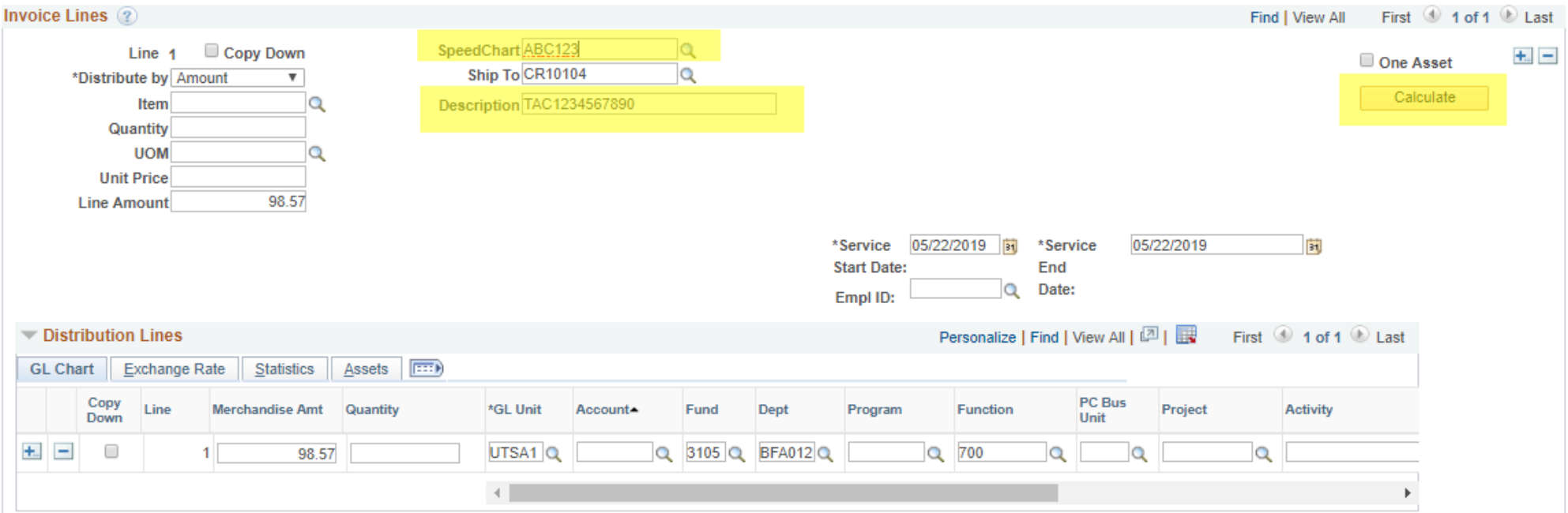

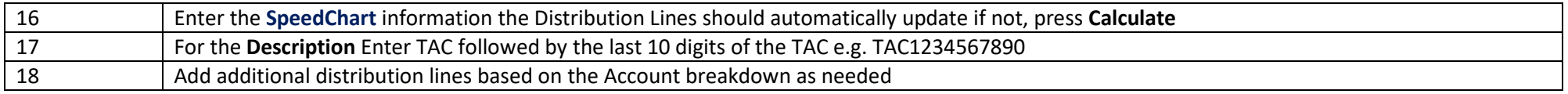

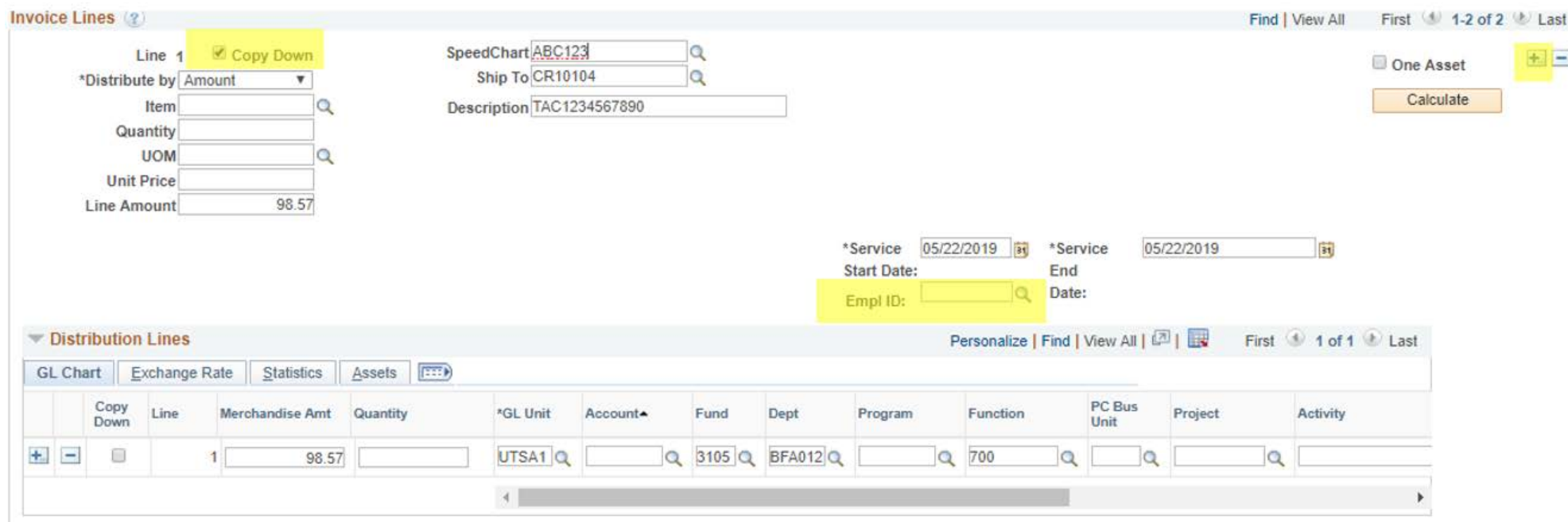

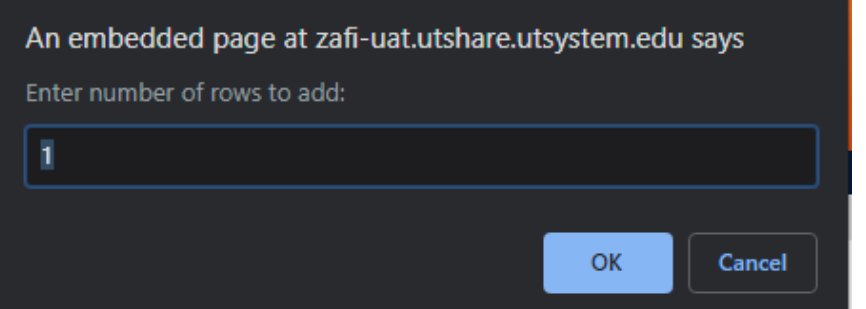

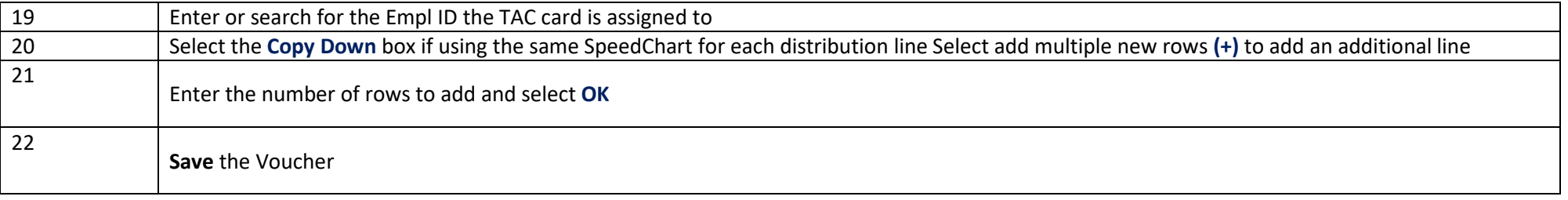

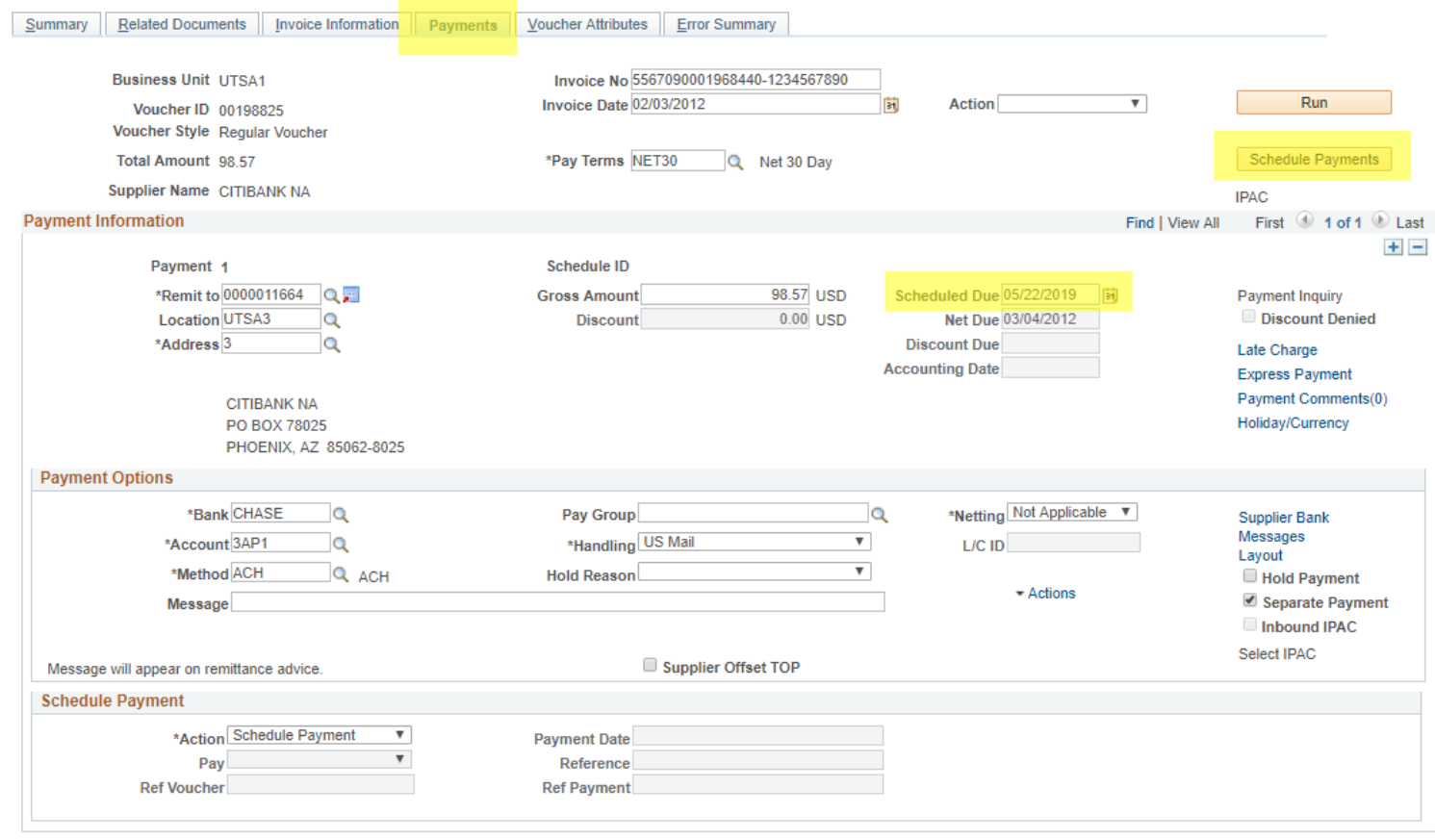

Save

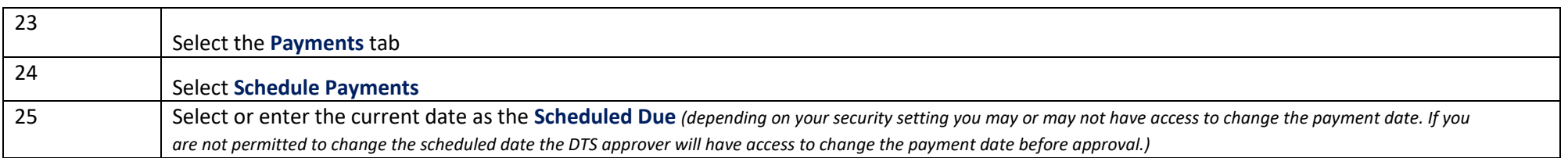

You have successfully created a Non PO Voucher for the TAC payment to Citibank.

Please refer to the NO PO Vouchers training materials for how to budget check and submit a voucher into Workflow. Ensure to follow on status of document and as it routes to all approvers in the workflow path and until the payment is successfully processed by the DTS deadline.